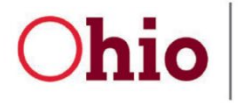

**Department of<br>Job and Family Services** 

Mike DeWine, Governor Jon Husted, Lt. Governor Matt Damschroder, Director

# $\bigcirc$ OH|ID

# **OH|ID Is Here!**

*You now need an OH|ID to file unemployment claims online.*

*As communicated previously, Ohio's log-in pathway for traditional unemployment claims has changed. Please create an OH|ID to access your account, if you have not already done so.* 

## **What is OH|ID?**

An OH|ID is an online user account that provides a secure, personalized experience for Ohioans to interact with multiple state agencies, programs, and services—all with a single username and password. OH|ID was developed by the Ohio Department of Administrative Services' InnovateOhio Platform. It meets all federal and state security standards.

## **What does this mean for you?**

You **must** have an OH|ID to access your unemployment account online. If you don't have an OH|ID, this document will guide you through the process of creating one and linking it to your unemployment account.

## **Already have an OH|ID account?**

- 1) Go to [unemployment.ohio.gov](https://unemployment.cmt.ohio.gov/)
- 2) Enter your Social Security number and PIN under "**Claimant Login.**" *NOTE: After you have linked your OH|ID and unemployment accounts, you will no longer be prompted to enter your PIN.*
- 3) You will be directed to the OH|ID login page.
- 4) Use your OH | ID credentials to log in to your OH | ID account.
- 5) **Respond to the prompts to secure your account and verify your identity**.
- 6) You will be returned to [unemployment.ohio.gov.](https://unemploymenthelp.ohio.gov/)

# **Haven't created your OH|ID account?**

- 1) Go to [unemployment.ohio.gov](https://unemployment.cmt.ohio.gov/)
- 2) Enter your Social Security number and PIN under "**Claimant Login.**"

## *NOTE: After you have linked your OH|ID and unemployment accounts, you will no longer be prompted to enter your PIN.*

- 3) You will be directed to the OH|ID login page.
- 4) Click **"Create Account**.**"**

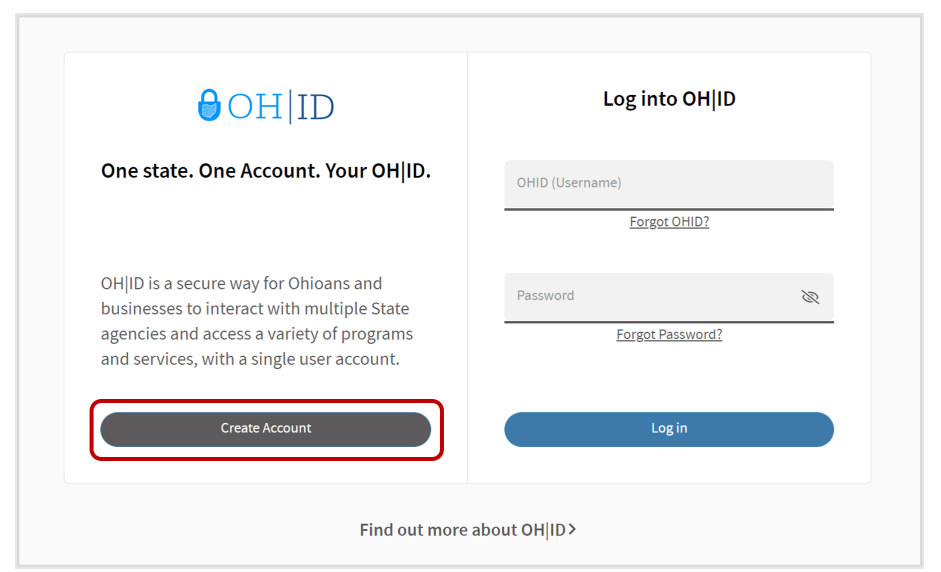

5) Verify your email address.

#### *For existing claimants:*

Enter the email address that **you currently use** for your unemployment account. Then click "**Verify**." (If you currently share an email address with someone else, you should create one only for you.)

**NOTE:** If you previously shared an email address with another person in the unemployment system, you **MUST create your own email** so you will have your own access.

#### *For new unemployment applicants:*

Enter the email address that you **plan to use** for your unemployment account. Then click "**Verify**."

You will receive an email containing a six-digit verification code from: [DONOTREPLY-EnterpriseIdentity@ohio.gov](mailto:DONOTREPLY-EnterpriseIdentity@ohio.gov)

**NOTE**: It may take several minutes for you to receive the registration email. If it seems to be taking a long time, please check your spam folder.

- 6) Enter this six-digit verification code in the pop-up message on the registration page. Then click "**Verify**."
- 7) Complete the **next five steps** to create your OH|ID account profile.
- 8) Click "**Create Account**." You will receive a registration email when your new account is ready. Do not attempt to log in to your OH|ID until you receive this email.
- 9) **Log in to your OH|ID account. Respond to the prompts to secure your account and verify your identity.**
- 10) You will be returned to [unemployment.ohio.gov.](https://unemployment.cmt.ohio.gov/)

#### *Need help with your OH|ID?*

**Get [login](https://ohid.ohio.gov/wps/portal/gov/ohid/help-center/help-logging-in) help** or refer to the **[OH|ID Help](https://ohid.ohio.gov/wps/portal/gov/ohid/help-center)** web page to learn more about using your OH|ID.

If you need further assistance, please call **1-877-644-6562** to speak to a representative. Contact Center representatives are available 8 a.m. to 5 p.m. Monday through Friday. To better serve you, representatives also will be available from 9 a.m. to 1 p.m. on Sunday, November 21, and Sunday, November 28.

> **ONE TEAM** Inspiring each other to Embrace **INNOVATION** Deliver**VALUE-ADDED** services Create **DIGITAL BUSINESS** solutions.